# The South Bay Mug MACINTOSH

May/June 2010

A MONTHLY CUPFUL FOR SOUTH BAY APPLE MAC USER GROUP MEMBERS

### Welcome to Newcomers and Beginners

By Fran Pullara, Newsletter Editor

For those of you who may be new to the South Bay Macintosh Users Group (SBAMUG), we welcome you. For those of you who are beginners or switchers, we want to make sure we are meeting your needs as well as those of more advanced members. At recent meetings some of you have told us you are new to the world of Macintosh and because we don't have a newcomers or beginners space in our new home at the Lomita VFW Hall, you feel self-conscious about asking beginners questions during the first hour of Q&A at our meetings. Don't be shy. We were all beginners once.

Our meetings begin at 6:30 p.m. with a Q&A session moderated by Jim Pernal and our President LJ Palmer. Basic questions are encouraged during the first 30 minutes with more advanced questions following. We take a short break and then our main presentation begins. But, perhaps some of you might want to gather in a more informal setting.

LJ Palmer has offered to host some beginners groups in his Gardena home in addition to the monthly meeting. Anyone who is interested in being part of a beginners group, leave a message on our eGroup, which is one of several benefits in our membership. I went to a few meetings at LJ's home when I joined four years ago and learned a lot.

In the meantime, if you are new to Mac, be sure to go to the website of the Manhattan Beach Apple Store. (<a href="http://www.apple.com/retail/manhattanvillage/">http://www.apple.com/retail/manhattanvillage/</a>). Check the Getting Started button to reserve a free class in the basics of Mac, iPhone, iPad and Apple TV. There are several classes available for free at the store. I recently took one hour's instruction on my iPod Touch which was extremely helpful.

Also, I strongly recommend an excellent website called My First Mac <a href="http://www.myfirstmac.com/">http://www.myfirstmac.com/</a> where there are several articles and tutorials for beginners. Apple's main website, under Support (<a href="http://www.apple.com/support/mac101/">http://www.apple.com/support/mac101/</a>) offers many tutorials for beginners called Mac 101, if you haven't tried learning there. At YouTube (<a href="www.youtube.com">www.youtube.com</a>) just type in Mac for Beginners and you'll see several tutorials.

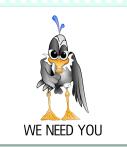

### **JUST SAY YES!**

Only a handful of people are helping out with all the different facets of our club. It's time for you to get involved--and it's fun, too.

SBAMUG is <u>your</u> community. Can you spend time with:

- •programs?
- •refreshments?
- •publicity?
- •newsletter and guest writing?
- •website?

Your participation is needed and welcomed. Contact the e-Group!

#### In This Issue

| Membership/General           | 2     |
|------------------------------|-------|
| PD/CD Pernal                 | 3     |
| Feature on DropBox           | 4 & 5 |
| Pete Myers on                |       |
| Death of Moore's Law         | 6     |
| <b>Upcoming Meeting Info</b> | 7     |

P. O. Box 432 Redondo Beach, CA 90277-0432

310-644-3315

Email: info@sbamug.com

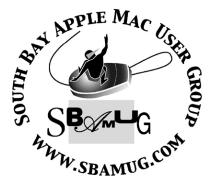

### Welcome to South Bay Apple Mac User Group (SBAMUG)

You, your friends and colleagues, are invited to attend our monthly meetings. Our membership dues are only \$35 per year, entitling you to this newsletter by mail or online each month.

If you would like to become a member or get more information about SBAMUG, feel free to check out our web site at: <a href="http://www.sbamug.com">http://www.sbamug.com</a>.

### Our meetings are held at the:

## Lomita VFW Hall 1865 Lomita Blvd. - Lomita, California (see map & directions on page 7)

### Officers & Volunteers:

Newsletter Proofreader...Bill Berks Membership Development...Martin Laurent

### **May Membership Report:**

(You may notice your name is in larger letters on your card. That is so it can be used as a name tag at the meetings. Contact Membership Chair CW Mitchell at <a href="mailto:cwmitchell@sbamug.com">cwmitchell@sbamug.com</a> if you have spelling corrections. Your membership cards are in the mail!

#### **Current Membership - 150**

New Members: Ed Deeble.

<u>Thank You Member Renewals:</u> Bruce Brown, Sandra Ceman, Lloyd Hall, Mike Pauls, Glenn Scoble, Walter Whirry, Arnold Silver, Tim Desmond, Ed Dietz.

### MONTHLY CALENDAR

1st Sat. - SBAMUG Core Group Meeting @ announced locations, 10 a.m. - noon Last Wed. - SBAMUG Monthly Meeting 6:30 p.m., VFW Hall, Lomita Last Sat. - TRW / Northrop Ham Radio & Computer Swap Meet, 7 a.m. - 11:30 a.m.

At Apple Computer's User Group site, <a href="http://www.apple.com/usergroups/">http://www.apple.com/usergroups/</a>, you can search for other meetings you might wish to attend.

The SOUTH BAY MUG (ISSN 1058-7810) is published monthly for \$35 per year by South Bay Apple Mac User Group, 2550 Via Tejon, Suite 3J, Palos Verdes Estates, CA 90274. Periodicals postage paid at Palos Verdes Peninsula, CA and at additional mailing offices. POSTMASTER: Send address changes to THE SOUTH BAY MUG P.O. Box 432, Redondo Beach, CA 90277-0432.

The South Bay MUG is published by the non-profit South Bay Apple Mac User Group. Excerpts may be reprinted by user groups and other non-profit media. Credit must be given to SBAMUG and the author. In addition, a copy of all reprinted materials must be sent to us at the address listed above. The South Bay MUG is an independent publication not affiliated or otherwise associated with or sponsored or sanctioned by Apple® Computer, Inc. The opinions, statements, positions and views stated herein are those of the author(s) or publisher and are not intended to be the opinions, statements, positions or views of Apple® Computer, Inc.

Members are invited and encouraged to submit articles and original artwork for publication. Newsletter deadline is the last Wednesday of the month. Articles may be edited to fit in available space. Please send to: redondowriter@sbamug.com

### JIM PERNAL - PD CD

### May 2010 Public Domain CD (PD CD)

by Jim Pernal, PD Editor

There are nine programs this month, but note that one comes with a warning! Sorry; no freeware items this month.

**1Password-3.1.2.dmg** This version will store private information and log into websites automatically. It can handle and create strong passwords for you. OSX 10.5 -10.6. Works with most browsers. Shareware \$39.95

**FileJuicer-4.20.dmg** This is a utility to extract images, video, audio and text within files or folders. It claims it can often extract text from corrupted files. 10.4 to 10.6 PPC/Intel Shareware \$17.95

MacFamilyTree 5.7.4.dmg Since a lot of our group is into genealogy, I'll try to include most of the newer versions of this program on the CD. They are mainly bug fixes and better compatibility with the mobile versions of this app. OSX 10.5-10.6 PPC/Intel Shareware \$49.00

nic\_macosx.tar.gz This is a newsgroup image collector. For those of you who still use newsgroups, this utility will download and save images stored in individual newsgroup messages. Keyword searching and filtering options. OSX 10.4 -10.6 PPC/Intel. Shareware \$14.95

**OneThingToday.zip** A time based task and program manager, it is designed to list one task/project per day, but you can have multiple. Span overall effort across a calendar duration. OSX 10.5 -10.6 PPC/Intel. Shareware \$10.00

SafariCacheExplorer.dmg Most browsers cache web pages so if you go back to that page, the browser will use the cached page, rather than downloading the page again. This utility lets you explore and recover images, video, sounds, and style sheets from the cache. OSX 10.5 to 10.6 PPC/Intel Shareware \$6.66

**SwitchResX4.zip** This utility lets you set up custom display resolutions and can help keep icons in their correct position. Upon installation you can choose to have APE (application enhancer) installed that lets you do a few more things like block certain resolutions. Warning! Do not choose to install APE; it will cause a lot of grief with instability and major issues with OSX upgrades. OSX 10.4 to 10.6 PPC/Intel. Shareware \$14.00

WriteIt4.dmg Text editor for research, papers, HTML editing, etc. Update to the version on last month's list. There are bug fixes and a beta expire date bit of code that should have been removed but was not. Not clear if this was last month's version or not. OSX 10.5-10.6 PPC/Intel. Shareware 7.95.

**YummySoup!.dmg** This recipe manager has a sharing and online library to look up other's recipes, as well as a wine/spirits section. OSX 10.4 to 10.6 PPC/Intel Shareware \$20.00

CD for this month will be at the June 2010 meeting as the May-June CD.

Catch you at the May meeting.

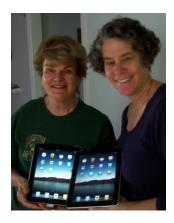

### Do You Have iPad Envy?

Fran Pullara (1, your newsletter editor) and Margaret Wehbi are the first to admit that they do.

At the May Core Group meeting at LJ Palmer's house, LJ and and his mom Jayne let Fran and Margaret hold their one-day-old iPads.

On the eGroup, several people have expressed interest in a SIG for iPad. If you are interested, be sure to leave a message there.

### **DROPBOX**

### Could Dropbox Become the Mobile Web's File Management System?

by Edward N. Albro

May 5, 2010, PC World

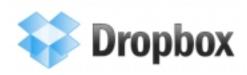

Lots of reviewers (including ours) have echoed this gripe about the iPad: It needs a file management system. But given that Steve Jobs can sometimes be a tiny bit stubborn about responding to critics' complaints, I'm happy to see an announcement by Dropbox that could make managing files on the iPad and other mobile platforms easier.

<u>Dropbox</u> is one of the first applications I install on any computing device. I put files in my Dropbox folder and they're automatically synced to all my devices -- Windows desktops, Mac laptops, iPhone, etc. Today, the company announced a mobile API that lets developers build Dropbox support into their apps. GoodReader, QuickOffice and Documents to Go have already incorporated the technology, which lets you access files from your Dropbox account, make changes and then have those changes synced among your devices.

Baking Dropbox into apps with Dropbox Anywhere solves three problems with mobile data simultaneously:

- 1. It provides very simple-to-use file management on devices that may have either no system at all, like the iPad, or a clunky one.
- 2. It deals with the limited storage on most mobile devices. Instead of clogging up your phone or iPad with office documents, you can keep them in the cloud instead.
- 3. It lets you work on any platform without the hassle of having to email yourself a document to get it from your desktop to your phone and back again.
- 4. I'd normally say that I'd like to see other cloud storage companies try for similar partnerships. But in this case, a bit of a monopoly might be a good thing. If lots of app makers partner with Dropbox, we could end

up with a de facto system for managing files on all our mobile devices.

### **Dropbox: Beyond the Basics**

By Dan Miller, Macworld.com, April 7, 2010

My hands-down favorite new Mac app of the past year or so has been Dropbox. One reason I like it: I keep discovering new things it can do.

At first, I just used it for the obvious: keeping important document files in sync between my work and home Macs (and, later, my iPod Touch too). But then I realized I could use Dropbox to sync all kinds of filessuch as TextExpander snippets or my 1Password keychain. That meant I could sync my keyboard shortcuts and passwords on all my systems, without the vagaries of MobileMe.

Going online to find out what else I could do with Dropbox, I found a healthy community of Dropbox users, sharing tips and hacks for the service. Dozens of those tips are available on the Dropbox a wiki. Here are a couple of ideas I found there and elsewhere that should get you started on taking your Dropbox use to the next level.

### **Syncing files**

The basics: You establish a <u>Dropbox account</u> and download the Dropbox client to each of the machines you want to sync (Mac, Windows, or Linux PC). That done, any file you put in the Dropbox folder on one computer will be synced automatically to the others. It's completely hands-off and, in my experience, completely reliable.

As I said, Dropbox can sync more than just documents; it can also sync the data that individual applications keep (often in /Library/Application Support). The only trick to syncing such data with Dropbox is making sure that your apps still know where to find the data they need.

For example, Rob Griffiths recently produced a video tutorial showing how to sync the 1Password keychain across multiple computers using Dropbox. The basic idea: In 1Password's preferences, select the General tab and, in the Data File section, click on Move and then select your Dropbox folder. Do the same on the other machines that have 1Password installed, and all their keychains will stay in sync.

### **DROPBOX**

The latest version of <u>TextExpander (3.0)</u> makes it just as easy: Select the Sync tab in its preferences, and choose Dropbox.

Other programs require a bit more work: If an application doesn't have built-in DropBox support, you'll need to establish a symbolic link between its program files or folders and Dropbox.

Warning: Before you start messing around with program data files, make sure you have a good backup (or two) of your system (particularly your /Library folder), so you can recover should anything go awry.

If you want to sync just a single program file (a browser's bookmarks.html, for example, or a game's save file), the easiest thing is to put that file in your Dropbox folder, then create a symbolic link to it from its original location. To do so, close the app and drag the data file to Dropbox. Open Terminal (/Applications/Utilities) and type ln -s (don't hit Return). Next, drag the file from Dropbox to the command line (to insert its path), then do the same for the folder where the application expects to find that file (~/Library/Application Support/application, for example). (Make sure there are spaces between ln -s and the two pathnames.) When you're done, hit Return.

If you want to sync an entire folder, it's easier to put the symlink in Dropbox and leave the folder where it is. Close the app, open the Terminal, and type ln -s. This time, drag the program folder from username/Library/ Application Support/ (or wherever it resides) to the Terminal command line, followed by the Dropbox folder, and hit Return.

If you'd rather stay away from Terminal, you can use a utility such as <u>SymbolicLinker</u> to establish the same connections.

Whichever way you do it, repeat the process on your other machines. The program data should then be the same on each machine.

These same techniques could potentially be used for a range of other applications. You could, for example, sync entire Firefox profiles (not just bookmarks, but extensions too) or Bento databases. Other users sync their Web Receipts folders. Some Dropbox users claim they sync entire iTunes and iPhoto libraries this way; if you want to try that, you'll likely need the extra storage you get with one of Dropbox's paid accounts. However, the Dropbox wiki strongly warns against trying to sync the data files associated with OS X's built-in apps (Mail, iCal, and so on); I wouldn't try it. And remember: make that backup before you start messing

around with vital program files.

#### **Folder actions**

You can treat your Dropbox folder like any other folder on your Mac--which means you can assign Folder Actions to them. This opens up all kinds of interesting possibilities. For example, writer Jeff Carlson uses Dropbox and Folder Actions to automate a good chunk of his writing workflow:

When writing my books, I often need to capture screenshots from other machines. That involves getting the shot, transferring the image file to my main Mac, and running it through Photoshop to convert it to the right format. Thanks to Dropbox, Automator, and Folder Actions, I do it all in one step. Here's how it works:

On my test machine, I capture a screenshot using SnapzPro X (on the Mac) or HyperSnap (for Windows) and save the image to a folder within my Dropbox folder.

The image is then automatically replicated on all of my computers that are running Dropbox, including my main MacBook Pro. On that Mac, I assigned a Folder Action to that Dropbox folder, which looks for new files and, when it finds one, hands it off to an Automator action. The Automator action renames the file (changing the extension from .tiff to .tif), moves it to an Originals folder, and then opens the file using a Photoshop CS4 action droplet. The image opens in Photoshop, where it is converted to a new color space and to CMYK (for book projects), and finally saved to the project folder.

For all of that to happen, the only thing I need to do is capture and save the screenshot to the Dropbox folder.

That's just an example of the kind of thing you can do with Dropbox and Folder Actions. Anything you can do with Folder Actions--including launching Automator workflows or triggering Applescripts--you can do with a Dropbox folder. Which means you can initiate work on any Dropbox-enabled Mac (or PC) from any other machine that has Dropbox installed. That means Dropbox can do a kind of automated remote-control--something far beyond simple file-syncing.

### **MEMBER'S CORNER - PETE MYERS**

### The Death of Moore's Law

by Pete Myers from articles in Techworld 4-13-05 and Scientific American 1-10, plus Wikipedia

In 1965, Gordon Moore (then working at Fairchild Semiconductor and later at Intel) predicted that the complexity of integrated circuit chips would double every 18 - 24 months. Manufacturing advances would allow the chip's transistors to shrink, so electronic signals would have to travel less distance to process information. Computerized devices would become smaller, faster and cheaper. Chips followed that trajectory for about 35 years.

Although Moore's law was initially made in the form of an observation and forecast, the more widely it became accepted, the more it served as a goal for an entire industry. This drove both marketing and engineering departments of semiconductor manufacturers to focus enormous energy aiming for the specified increase in processing power that it was presumed one or more of their competitors would soon actually attain.

The capabilities of many digital electronic devices are strongly linked to Moore's law: processing speed, memory capacity, sensors and even the number and size of pixels in digital cameras.

Engineers knew that they would hit a wall at some point. Transistors would become only tens of atoms thick. At that scale, producing transistors could become much more expensive and the heat generated by such density could be a big problem. Five years ago, Moore announced the death of the law that made his name famous.

In the meantime, we have "dual-core" design in which two chips side by side process information in parallel. Researchers are working on alternative materials and architectures with sci-fi names like nanotubes and molecular computing. But these are in the prototype stage - years away from mass production. Moore says "Nanotech will have an impact but it's not about replacing electronics in the foreseeable future."

Running counter to these hardware advances is bloat - the principle that successive generations of computer software offset the performance gains predicted by Moore's Law. In one study, despite the gains in computational performance during this time period, Office 2007 performed the same task at half the speed on a year 2007 computer as compared to Office 2000 on a year 2000 computer.

If Moore's law is truly dead, software designers will have no choice but to eliminate bloat. And computer manufacturers will have to come up with new features or new sales pitches, since your 3 year old Mac will no longer be obsolete in terms of computing speed.

### The new iPad. Now with over 300 cameras.

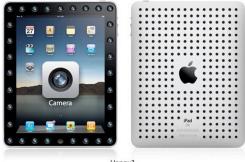

http://www.ipadjokes.com

Lomita VFW Hall 1865 Lomita Blvd. Lomita, CA 90717

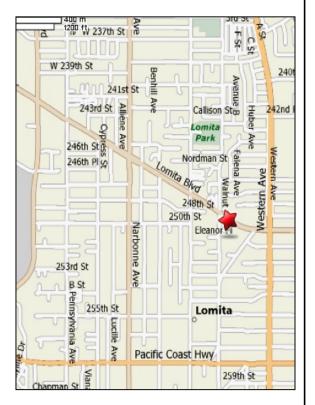

### **SBAMUG MONTHLY MEETINGS**

### <u>Last Wednesday of Each Month - 6:30 p.m.</u> Lomita VFW Hall

1865 Lomita Blvd., Lomita 90717 (see map at left for directions)

From 6:30 to 7:30 p.m. our moderators open the meeting with questions and answers for beginners and switchers. Open discussion, questions and information sharing follows, time permitting. At 7:30 p.m. the president makes general announcements and introduces the speaker.

### Wednesday, May 26, 2010 Table Topics – Member Moderators

At this Table Topics presentation, basics and Q&A will be offer for Mail, Mac 101, iPhone/iPod and other topics. Suggestions? Would you like to be a moderator?

### Wednesday, June 30, 2010 Three Mini-Presentations

This evening we will learn about Radioshift, Google Earth and Google Docs. We also need moderators for these presentations.

If you go to the club wiki (<a href="http://wiki.sbamug.com/">http://wiki.sbamug.com/</a>) you will see our programs through year-end.

If you have suggestions for topics or speakers, please send messages to our e-group.

### JOIN, RENEW OR GIVE A GIFT OF A SBAMUG MEMBERSHIP

For only \$35 per year, membership benefits include:

- E-group communications list
- Monthly newsletter in the mail and at our website
- · Password privileges for the Wiki
- Free web space and e-mail on our own server
- WordPress application to build your website
- Access to your own blog using WordPress
- Mini swap-meet at some meetings
- Occasional free software
- Special discounts from merchants

For further information, contact Membership Chair CW Mitchell at <a href="mailto:cwmitchell@sbamug.com">cwmitchell@sbamug.com</a>.

Application form is on the back page of this newsletter.

**PERIODICALS** 

South Bay Apple Mac User Group P. O. Box 432 Redondo Beach, CA 90277-0432

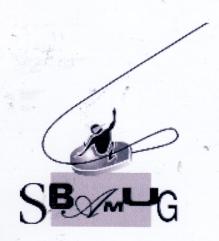

**SBAMUG Membership Application** 

South Bay Apple Macintosh User Group provides Mac owners and users with a local source of shared knowledge and experience through monthly meetings, training seminars and our monthly newsletter.

Individual and family membership is \$35 per year payable to SBAMUG.

| Name:                            |  |
|----------------------------------|--|
|                                  |  |
| Address:                         |  |
| City: State: Zip:                |  |
| Home Phone: Email Address:       |  |
| Special Computer Interest:       |  |
| Model of Macintosh You Use Most: |  |
| How did you hear about SBAMUG?:  |  |
| Comments:                        |  |
| x                                |  |
| Signature: Date:                 |  |

Bring your Application and Fee to our General Meeting or MAIL to the above address